- • IP 54
- 
- 

• 网络通讯协议

 $\cdot$  IP 54

## http://www.entes.com.tr/kt-detay.asp?KatID=29من هذه الصفحة | **AR**

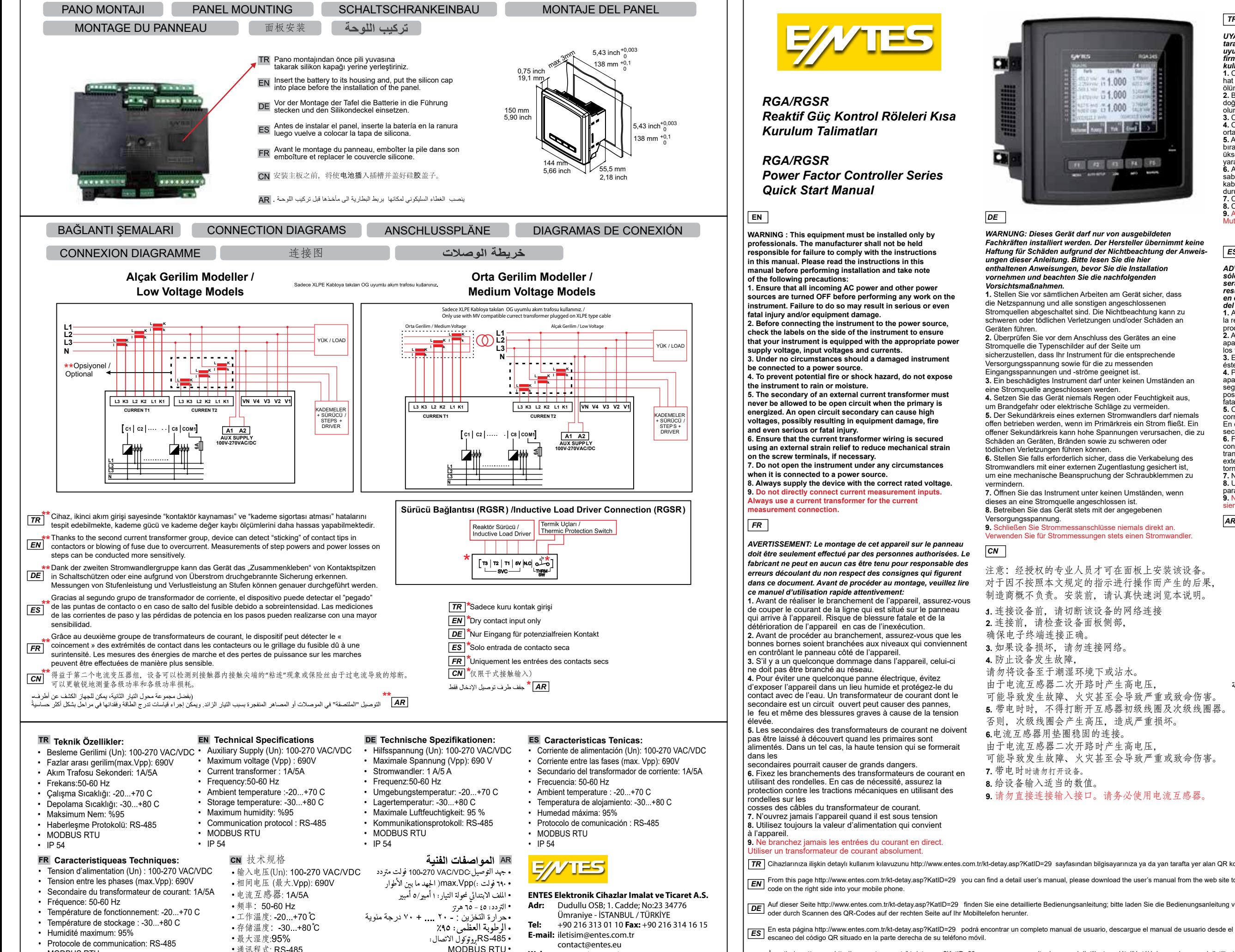

<sup>•</sup>  MODBUS RTU

**A8426 / Rev.2**

üksek gerilim sebebiyle arıza, yangın ve hatta ciddi<br>yaralanmalara sebep olabilir.<br>**6.** Akım trafolarının bağlantılarını rondela kullanarak<br>sabitleyiniz. Gerekli durumlarda akım trafosu kablolarının kablo pabuçlarında rondela kullanarak mekanik çekme durumlarına karşı korunmasını sağlayınız.

**7.** Cihazı enerjiliyken hiçbir zaman açmayınız.<br>**8.** Cihaz için her zaman uygun değerlerde besleme kullanınız.<br>**9.** Akım girişlerini hiçbir zaman direk bağlamayınız.<br>Mutlaka akım trafosu kullanınız.

# *Reaktif Güç Kontrol Röleleri Kısa Kurulum Talimatları*

*Power Factor Controller Series Quick Start Manual*

**WARNING : This equipment must be installed only by professionals. The manufacturer shall not be held responsible for failure to comply with the instructions in this manual. Please read the instructions in this manual before performing installation and take note**

**1. Ensure that all incoming AC power and other power** sources are turned OFF before performing any work on the<br>instrument. Failure to do so may result in serious or even **fatal injury and/or equipment damage.**

**2. Before connecting the instrument to the power source, check the labels on the side of the instrument to ensure that your instrument is equipped with the appropriate power supply voltage, input voltages and currents.**

**3. Under no circumstances should a damaged instrument**

**4. To prevent potential fire or shock hazard, do not expose the instrument to rain or moisture.**

> **1.** 连接设备前,请切断该设备的网络连接 **2.** 连接前,请检查设备面板侧部, 注意:经授权的专业人员才可在面板上安装该设备。 对于因不按照本文规定的指示进行操作而产生的后果, 制造商概不负责。安装前,请认真快速浏览本说明。

**5. The secondary of an external current transformer must never be allowed to be open circuit when the primary is energized. An open circuit secondary can cause high**

**using an external strain relief to reduce mechanical strain on the screw terminals, if necessary.**

**7. Do not open the instrument under any circumstances when it is connected to a power source.**

**8. Always supply the device with the correct rated voltage. 9. Do not directly connect current measurement inputs. Always use a current transformer for the current**

secondaires pourrait causer de grands dangers. **6.** Fixez les branchements des transformateurs de courant en utilisant des rondelles. En cas de nécessité, assurez la protection contre les tractions mécaniques en utilisant des

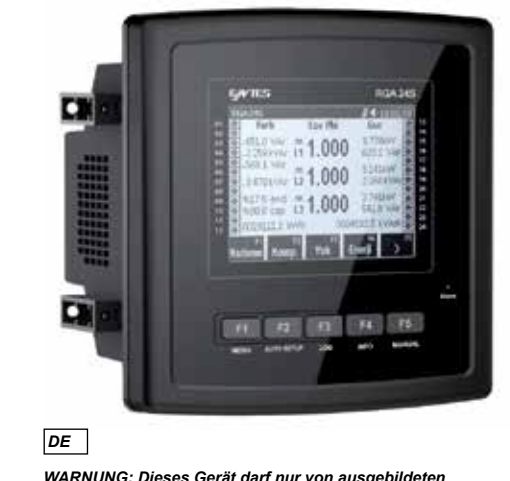

*Fachkräften installiert werden. Der Hersteller übernimmt keine Haftung für Schäden aufgrund der Nichtbeachtung der Anweis-ungen dieser Anleitung. Bitte lesen Sie die hier enthaltenen Anweisungen, bevor Sie die Installation vornehmen und beachten Sie die nachfolgenden* 

*Vorsichtsmaßnahmen.*

**1.** Stellen Sie vor sämtlichen Arbeiten am Gerät sicher, dass die Netzspannung und alle sonstigen angeschlossenen Stromquellen abgeschaltet sind. Die Nichtbeachtung kann zu schweren oder tödlichen Verletzungen und/oder Schäden an

Geräten führen.

**DE** Auf dieser Seite http://www.entes.com.tr/kt-detay.asp?KatID=29 finden Sie eine detaillierte Bedienungsanleitung; bitte laden Sie die Bedienungsanleitung von der Webseite auf Ihren Computer<br>Aufgrunde deutsche Seeners oder durch Scannen des QR-Codes auf der rechten Seite auf Ihr Mobiltelefon herunter.

**2.** Überprüfen Sie vor dem Anschluss des Gerätes an eine Stromquelle die Typenschilder auf der Seite um

sicherzustellen, dass Ihr Instrument für die entsprechende

ES | coesta página http://www.entes.com.tr/kt-detay.asp?KatID=29 podrá encontrar un completo manual de usuario, descargue el manual de usuario desde el sitio web a su ordenador o mediante el<br>
ES | coesees del eádice OD sit escaneo del código QR situado en la parte derecha de su teléfono móvil.

Versorgungsspannung sowie für die zu messenden

**FR** A partir de cette page http://www.entes.com.tr/kt-detay.asp?KatID=29 vous pourrez consulter le manuel d'utilisateur détaillé, téléchargez le manuel d'utilisateur à partir du site Web ou numérisez<br>Le cette OR situé ou le code QR situé sur le côté droit de votre téléphone mobile.

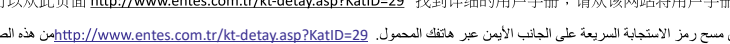

Eingangsspannungen und -ströme geeignet ist. **3.** Ein beschädigtes Instrument darf unter keinen Umständen an eine Stromquelle angeschlossen werden.

**4.** Setzen Sie das Gerät niemals Regen oder Feuchtigkeit aus, um Brandgefahr oder elektrische Schläge zu vermeiden.

- MODBUS RTU ·  $IP54$
- **Web:** www.entes.com.tr

**5.** Der Sekundärkreis eines externen Stromwandlers darf niemals offen betrieben werden, wenn im Primärkreis ein Strom fließt. Ein offener Sekundärkreis kann hohe Spannungen verursachen, die zu Schäden an Geräten, Bränden sowie zu schweren oder tödlichen Verletzungen führen können.

**6.** Stellen Sie falls erforderlich sicher, dass die Verkabelung des Stromwandlers mit einer externen Zugentlastung gesichert ist, um eine mechanische Beanspruchung der Schraubklemmen zu

vermindern. **7.** Öffnen Sie das Instrument unter keinen Umständen, wenn dieses an eine Stromquelle angeschlossen ist. **8.** Betreiben Sie das Gerät stets mit der angegebenen

Versorgungsspannung.

Verwenden Sie für Strommessungen stets einen Stromwandler.

 *TR*

UYARI : Bu cihazın panoya montajı sadece yetkili kişiler<br>tarafından yapılmalıdır. Bu dokümanda belirtilen talimatlara<br>ryulmaması durumunda oluşabilecek hatalara karşı, üretici<br>firma hiçbir şekilde sorumlu tutulamaz.Montajd

ölümcül yaralanma riski ve cihaz arızalanma riski mevcuttur. **2.** Bağlantıyı yapmadan önce cihazın yan panelini kontrol ederek doğru klemenslere uygun seviyelerde bağlantı yapıldığından emin

olunuz.<br>3. Cihazda herhangi bir hasar varsa şebekeye bağlanmamalıdır.<br>4. Olası elektriksel arızaları önlemek için cihazı, nemli<br>6. Akım trafolarının sekonderleri, primerleri enerjiliyken açıkta<br>bırakılmamalıdır. Sekonderi

### *ES*

ADVERTENCIA: El montaje de este aparato en el panel<br>sólo lo podrán hacer personas autorizadas.El productor no<br>será responsible de ningun manera para los defectos que<br>reste manual. Lea detenidamente este manual de uso ante del montaje:<br>1. Antes de conectar el aparato corte en el panel la corriente de

**1.** Antes de conectar el aparato corte en el panel la corriente de<br>la red unida al aparato. Hay riesgo de lesión fatal y defecto del<br>producto en caso de no aplicar.

**2.** Antes de realizar la conexión revise el panel lado del<br>aparato y asegúrese de que ha realizado la conexión con<br>los terminales y niveles adecuados.

**3.** En caso de que existiera cualquier daño en el aparato éste no debe ser conectado <sup>a</sup> la red.

**4.** Para prevenir posibles averías eléctricas proteja el<br>aparato de ambientes húmedos y del contacto con el agua. Un<br>pegundario del circuito abierto pueda causar alto voltaje resuelta<br>posiblemente en daño de equipaje fueg

**5.** Cuando los primarios y secundarios del transformador de<br>corriente contengan energía, no lo deje encendido.<br>En estas situaciones la alta corriente que pudieran generar los<br>secundarios provocaría un importante peligro.

**6.** Fije las conexiones de los transformadores de corriente<br>con una arandela. Asegúrese de que el cableado del<br>transformador de corriente es garantizado con un alivio de tensión<br>externa para reducir la tensión mecánica so

**7.** Nunca encienda el aparato cuando tenga energía<br>**8.** Utilice siempre un alimentador con valores apropiados<br>para el aparato.

**9.** Nunca conecte de forma directa las entradas de corriente. Utilice<br>siempre un transformador de corriente.

محذيرِ : يجب تركيب هذا الجهاز على اللوحة من قبل الشخص المحول بذلك فقط لا تتحمل الشركة المنتجة اية مسؤولية عن الأخطاء التي يمكن أن

تظهر نتيجة عدم الالتزام بالتعليمات الواردة في هذا الدليل.

- .1 اقطع التيار الكهربائي عن الخط الموجود على اللوحة واليزود الجهاز بالكهرباء، قبلَّ تركيب الجهاز على اللوحة هذاك مخاطر اصبابات ممينة أو تعطل .<br>الجهاز في حال عدم القيام بذلك
- 2 أفحص اللوح اجانب للجهاز وتأكد من صحة تركيب الجهاز على الكلابات قبل تركيب الجهاز على اللوحة
	- 3 يجب عدم ربط الجهاز بشبكة الكهرباء إن كان فيه أي عطب.
- 4 تجنب استخدام الجهاز في وسط رطب،وعدم تعريضه للماء؛ للحيلولة دون حدوث عطب كهربائي.
- ـ<br>5 يجب عدم: ك مجلات التبار مكشوفة عندما تكون ملفاتها الابتدائية والثانوية مِّروطة بالكَهرباء. لأنه قد يُنشأ جهدَكهربائي عالَ في هذهْ الحالة ما يؤدي إلى ۖ المستخطأ وكبيرة.<br>- 6 قم بتثبت، صلات محالات التبار باستخدام الحلقات
- م بسبب و صدف موسس بسبب العدم.<br>يجب عند اللزوم تثبيت كبلات محولة التيار بالبواط باستخدام يعب عسا الطروم سبيب سبدت محتولة اسبار<br>الرنديلات تلافيا لحالات الشد الميكانيكي<br>لا تفتح الجهاز أبدا عندما يكون مربوطا بالكهرباء.
	- ـ 8 استخدم دوماً قيا ملائمة لتزويد الجهاز بالطاقة. ``
	- لا تربط وصلات التيار بشكلٌّ مباشر أبدا، وإنما استخدم محولة التيار.

**[CN**] 您可以从此页面 http://www.entes.com.tr/kt-detay.asp?KatID=29 找到详细的用户手册;请从该网站将用户手册下载到您的电脑上,或将右侧的 QR 码扫描到您的手机中。

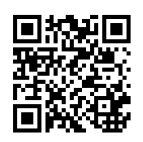

 *CN*

确保电子终端连接正确。

**3.** 如果设备损坏,请勿连接网络。

**4.** 防止设备发生故障,

请勿将设备至于潮湿环境下或沾水。 由于电流互感器二次开路时产生高电压, 可能导致发生故障、火灾甚至会导致严重或致命伤害。 **5.** 带电时时,不得打断开互感器初级线圈及次级线圈器。 否则,次级线圈会产生高压,造成严重损坏。 **6.**电流互感器用垫圈稳固的连接。 由于电流互感器二次开路时产生高电压, 可能导致发生故障、火灾甚至会导致严重或致命伤害。

**7.** 带电时时请勿打开设备。 **8.** 给设备输入适当的数值。

### **9.** 请勿直接连接输入接口。请务必使用电流互感器。

*AVERTISSEMENT: Le montage de cet appareil sur le panneau doit être seulement effectué par des personnes authorisées. Le fabricant ne peut en aucun cas être tenu pour responsable des erreurs découlant du non respect des consignes qui figurent dans ce document. Avant de procéder au montage, veuillez lire ce manuel d'utilisation rapide attentivement:* 

**1.** Avant de réaliser le branchement de l'appareil, assurez-vous de couper le courant de la ligne qui est situé sur le panneau qui arrive à l'appareil. Risque de blessure fatale et de la détérioration de l'appareil en cas de l'inexécution.

bonnes bornes soient branchées aux niveaux qui conviennent en contrôlant le panneau côté de l'appareil.

**3.** S'il y a un quelconque dommage dans l'appareil, celui-ci ne doit pas être branché au réseau. **4.** Pour éviter une quelconque panne électrique, évitez d'exposer l'appareil dans un lieu humide et protégez-le du contact avec de l'eau. Un transformateur de courant dont le secondaire est un circuit ouvert peut causer des pannes, le feu et même des blessures graves à cause de la tension

**5.** Les secondaires des transformateurs de courant ne doivent pas être laissé à découvert quand les primaires sont alimentés. Dans un tel cas, la haute tension qui se formerait

- cosses des câbles du transformateur de courant. **7.** N'ouvrez jamais l'appareil quand il est sous tension
- **8.** Utilisez toujours la valeur d'alimentation qui convient

**9.** Ne branchez jamais les entrées du courant en direct. Utiliser un transformateur de courant absolument.

From this page http://www.entes.com.tr/kt-detay.asp?KatID=29 you can find a detail user's manual, please download the user's manual from the web site to your computer or by scanning QR *EN* code on the right side into your mobile phone.

Cihazlarınıza ilişkin detaylı kullanım kılavuzunu http://www.entes.com.tr/kt-detay.asp?KatID=29 sayfasından bilgisayarınıza ya da yan tarafta yer alan QR kodunu okutarak telefonunuza indiriniz. *TR*

www.entes.eu **Call Center Technical Support:** 

0850 888 84 25

01.11.2020

- • Panoya montaj sırasında aşağıdaki adımları uygulayınız.
- Cihaza ilk kez enerji verildiğinde kurulum ekranı gelir. Buradaki ayarlar tamamlanana kadar cihaz kompanzasyon yapmaz. Kurulum tamamlandıktan sonra istenirse ayarlar menüsünden ayar değişikliği yapılabilir.

Listeden dil ayarını seçiniz ve F5 tuşuna (İLERİ) basınız.

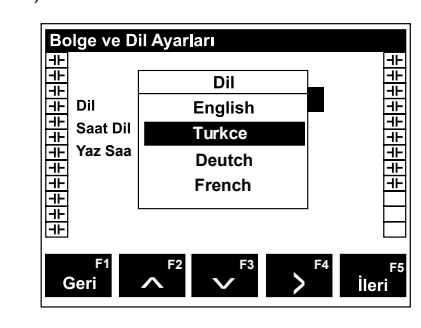

Listeden saat dilimini seçiniz ve F5 tuşuna (İLERİ) basınız.

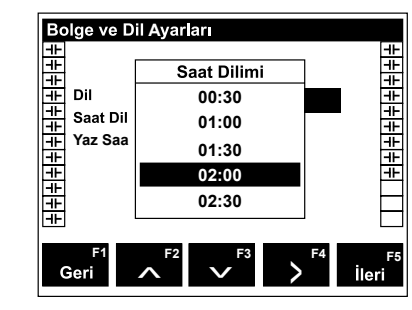

Tarihi ayarlayınız ve F5 tuşuna (İLERİ) basınız.

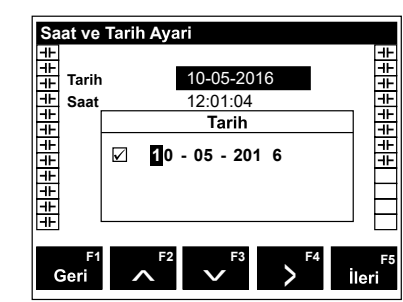

Saati ayarlayınız ve F5 tuşuna (İLERİ) basınız.

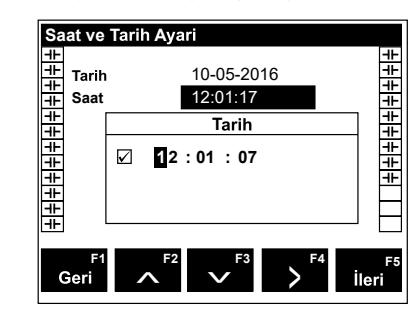

Gerilim trafosunun etiketinin üzerindeki model tipini seçiniz. Bu ekran sadece OG modellerde gelmektedir.

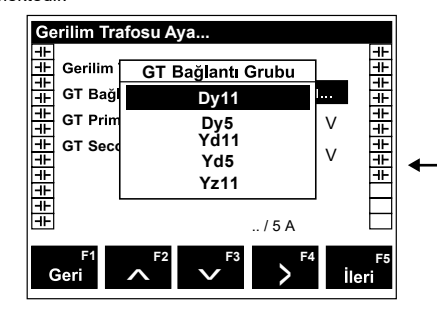

Gerilim trafosu kullanıyorsanız trafonun primer

değerini giriniz ve F5 tuşuna (İLERİ) basınız. OG modellerde GT primer değeri 34.5 kV olarak gelmektedir. Bu ekran sadece OG modellerde gelmektedir. Girdiğiniz değer Faz-Faz gerilimi olmalıdır.

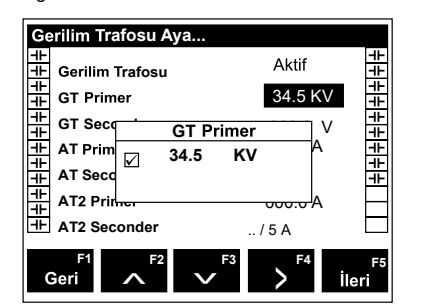

Gerilim trafosu kullanıyorsanız trafonun sekonder değerini giriniz ve F5 tuşuna (İLERİ) basınız. OG modellerde GT primer değeri 400 V olarak gelmektedir. Bu ekran sadece OG modellerde gelmektedir. Girdiğiniz değer Faz-Faz gerilimi olmalıdır.

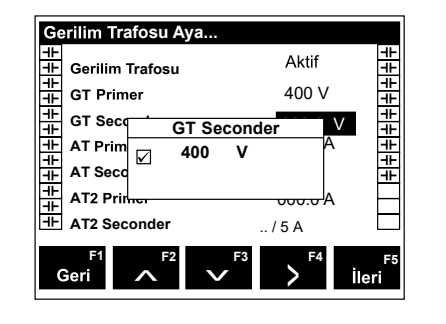

Akım trafosunun primer değerini giriniz ve F5 tuşuna (İLERİ) basınız. OG modellerde XLPE kablosuna takılan OG uyumlu akım trafosu OG trafonun primer kısmına takılmalıdır.

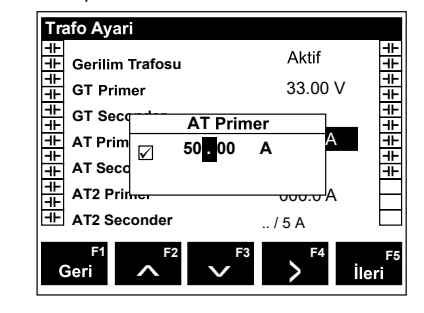

Akım trafosunun sekonder değerini giriniz ve F5 tuşuna (İLERİ) basınız.

**Hedef A** 1.000 **Hedef Cos Hedes Cos2** Pasi <u>|+|+|+|+|+|+|+|</u> **Hedef Cos + 1 . 00 0 Jenerat** F Sabit Gurut Pasif **F1** <  $\begin{array}{c} \mathsf{F2} \\ \mathsf{V} \end{array}$   $\begin{array}{c} \mathsf{F3} \\ \mathsf{V} \end{array}$   $\begin{array}{c} \mathsf{F4} \\ \mathsf{I} \end{array}$  **F5** >

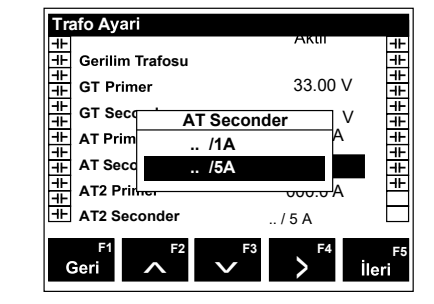

Kompanzasyon akımı için ikinci akım girişi kullanıyorsanız "Aktif", kullanmıyorsanız "Pasif" seçeneğini seçiniz ve F5 tuşuna (İLERİ) basınız.

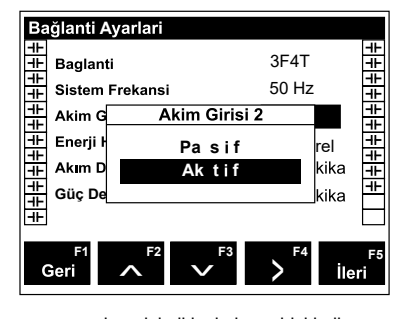

Kompanzasyon akımı için ikinci akım girişi kullanıyorsanız kompanzasyon akım trafosunun primer değerini seçiniz ve F5 tuşuna (İLERİ) basınız.

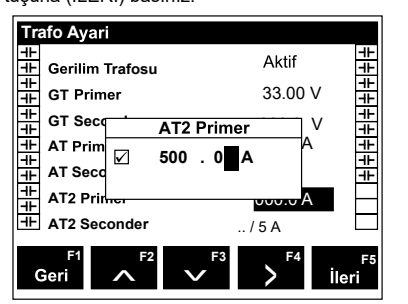

Kompanzasyon akımı için ikinci akım girişi kullanıyorsanız kompanzasyon akım trafosunun sekonder değerini seçiniz ve F5 tuşuna (İLERİ) basınız.

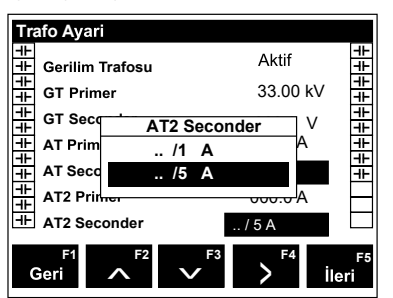

Listeden sistem frekansını seçiniz ve F5 tuşuna (İLERİ) basınız.

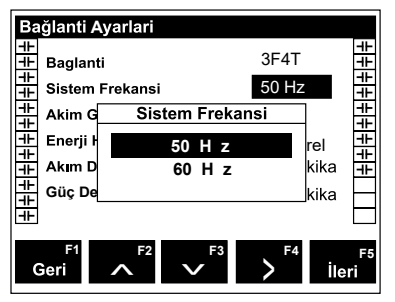

Kompanzasyon programını seçiniz. Kompanzasyonu devre dışı bırakmak için "Kapalı", lineer program için "Lineer", aynı anda sadece kapasitör ya da sadece reaktör kullanımı için "Kap. + Reaktör", aynı anda kapasitör ve reaktörleri birlikte kullanmak için "Kap. + Reaktör Birlikte" seçeneğini seçiniz. Reaktör sürücüsünü destekleyen RGSR modellerinde kapasitör, reaktör ve reaktör sürücünün beraber kullanılması için "Kap. + Reaktör + SC" seçeneğini seçiniz. F5 tuşuna (İLERİ) basınız.

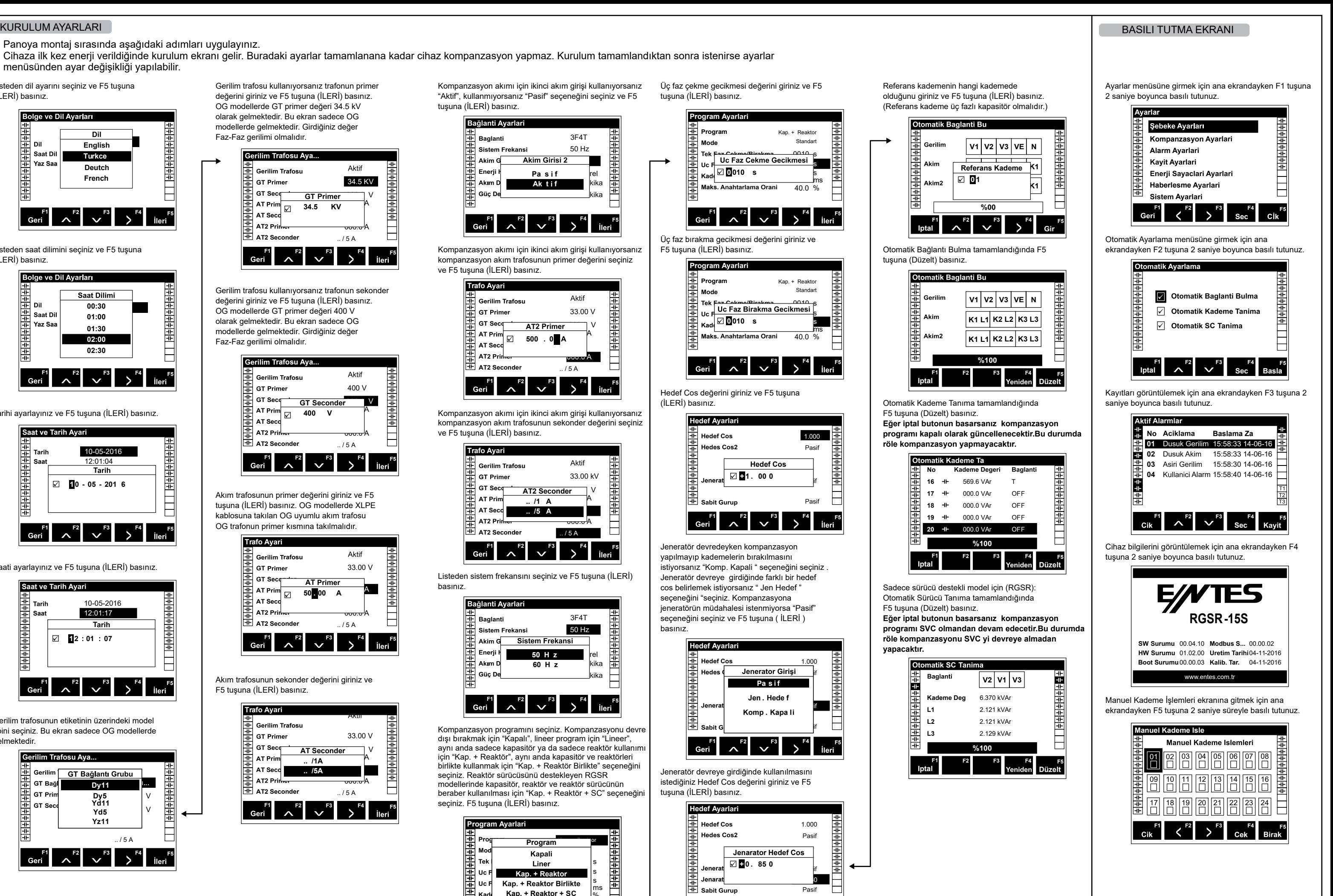

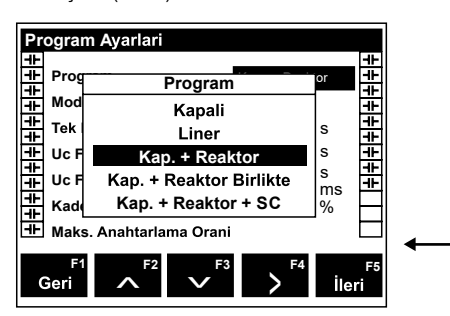

Üç faz çekme gecikmesi değerini giriniz ve F5 tuşuna (İLERİ) basınız.

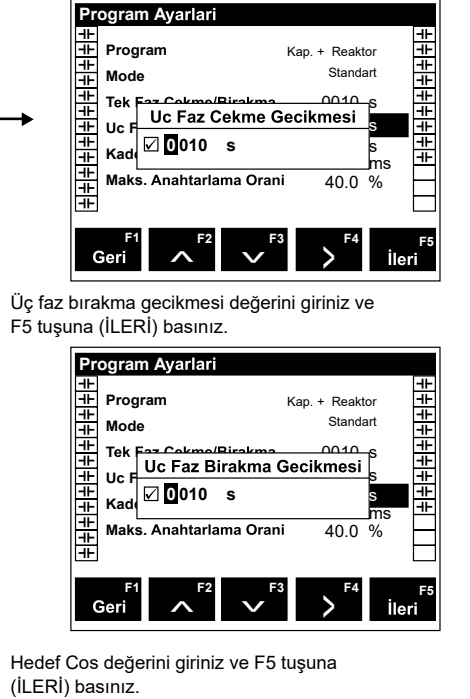

Jeneratör devredeyken kompanzasyon yapılmayıp kademelerin bırakılmasını istiyorsanız "Komp. Kapali " seçeneğini seçiniz . Jeneratör devreye girdiğinde farklı bir hedef cos belirlemek istiyorsanız " Jen Hedef " seçeneğini "seçiniz. Kompanzasyona jeneratörün müdahalesi istenmiyorsa "Pasif" seçeneğini seçiniz ve F5 tuşuna ( İLERİ ) basınız.

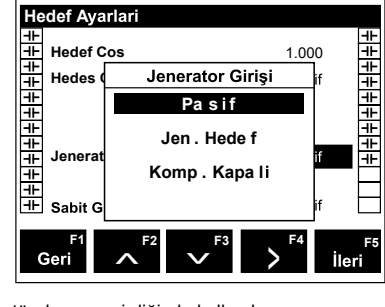

Jeneratör devreye girdiğinde kullanılmasını istediğiniz Hedef Cos değerini giriniz ve F5 tuşuna (İLERİ) basınız.

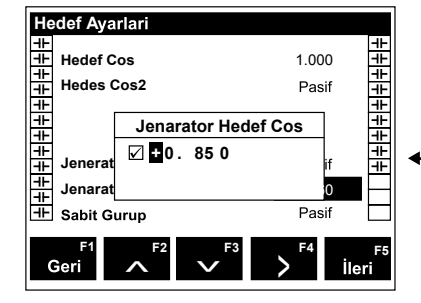

Referans kademenin hangi kademede olduğunu giriniz ve F5 tuşuna (İLERİ) basınız. (Referans kademe üç fazlı kapasitör olmalıdır.)

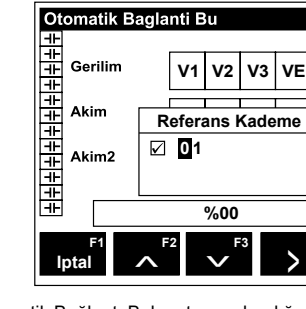

Otomatik Bağlantı Bulma tamamlandığında F5 tuşuna (Düzelt) basınız.

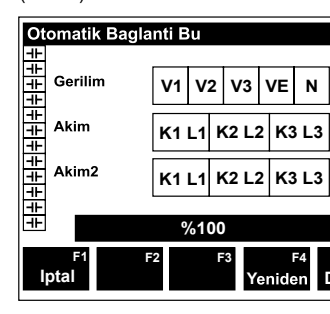

Otomatik Kademe Tanıma tamamlandığında F5 tuşuna (Düzelt) basınız. **Eğer iptal butonun basarsanız kompanzasyon programı kapalı olarak güncellenecektir.Bu durumda röle kompanzasyon yapmayacaktır.**

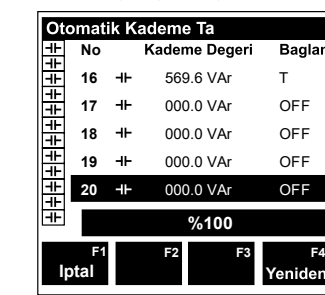

Sadece sürücü destekli model için (RGSR): Otomatik Sürücü Tanıma tamamlandığında F5 tuşuna (Düzelt) basınız. **Eğer iptal butonun basarsanız kompanzasyon programı SVC olmandan devam edecetir.Bu durumda röle kompanzasyonu SVC yi devreye almadan yapacaktır.**

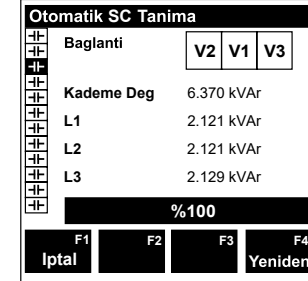

- Follow the steps below when mounting on the panel.
- When you energize the device for the first time, you will see the set-up screen. The device will not perform power factor correction until the settings here are complete. After setting up, you can make changes on the settings menu if you wish.

Select the language from the list and press F5 (NEXT).

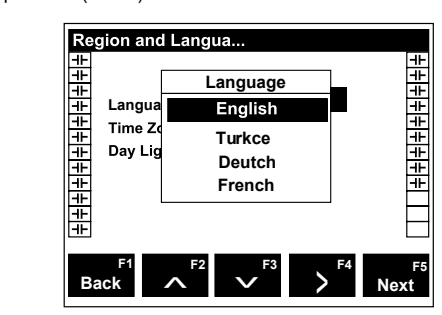

Select the time zone from the list and press F5 (NEXT).

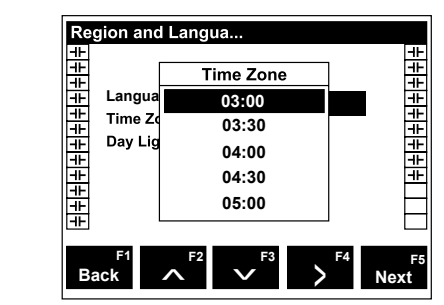

### Set the date and press F5 (NEXT).

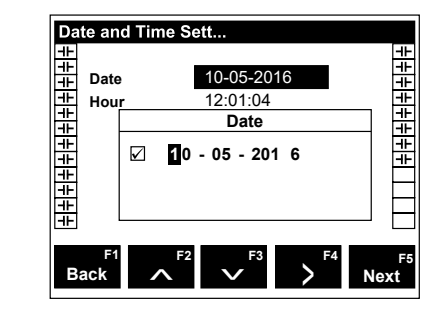

Set the time and press F5 (NEXT).

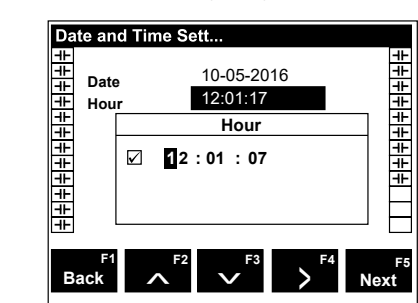

Please choose the model of your voltage transformer. That screen is only enabled at the M.V models.

Enter the primary value of the current transformer and press F5 (NEXT). You must use the MV compatible current transformers with the XLPE type of cable at the primer side of your transformer.

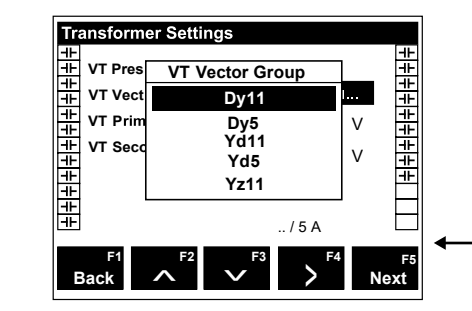

If you are using a voltage transformer, enter the primary value of the transformer and press F5 (NEXT). M.V models comes with the 34,5 kV default value. That screen only comes with the M.V models. The value that you should enter must be

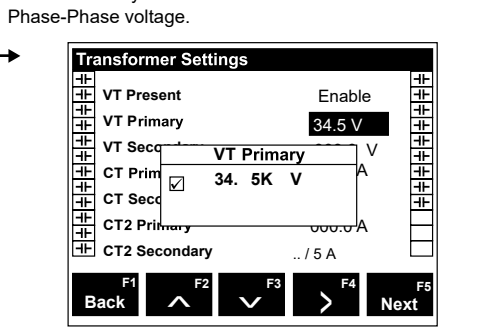

If you are using a voltage transformer, enter the secondary value of the transformer and press F5 (NEXT). That screen only comes with the M.V models. The value that you should enter must be Phase-Phase voltage.

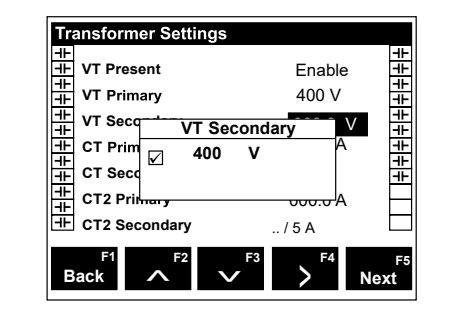

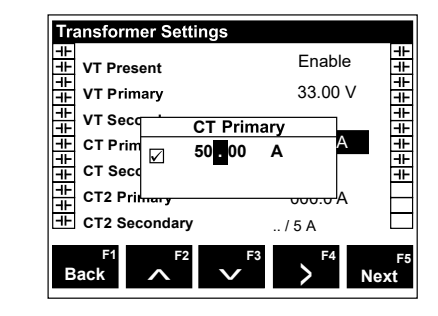

Enter the secondary value of the current transformer and press F5 (NEXT).

**++++++++++** Phase On/Off Deleter 0010<br>Three Phase Off Delay Sing∔ s **Three 0 010 s** s **Three** 40.0 % ms  $\Box$ **Delay**  $\begin{bmatrix} \mathsf{F}^1 \\ \mathsf{R} \end{bmatrix}$   $\begin{bmatrix} \mathsf{F}^2 \\ \mathsf{R} \end{bmatrix}$   $\begin{bmatrix} \mathsf{F}^3 \\ \mathsf{R} \end{bmatrix}$   $\begin{bmatrix} \mathsf{F}^4 \\ \mathsf{N} \end{bmatrix}$  Next  $\rightarrow$ **F5 Back**

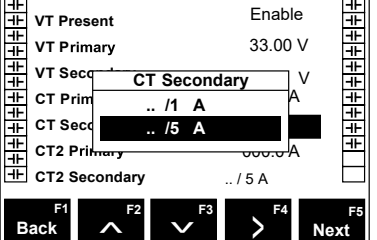

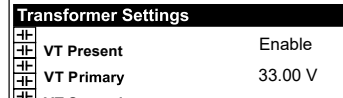

**Target Setting** <u>+|+|+|+|+|+|+|+|+|+</u> 1.000 **Target Cos** |+|+|+|+|+|+|+|+| | | **Target Cos2** Disable **Target Cos**  $\Box$  **1 00 0 Genera** Fixed Group Disable  $\begin{bmatrix} \mathsf{F}^1 \\ \mathsf{R} \end{bmatrix}$   $\begin{bmatrix} \mathsf{F}^2 \\ \mathsf{R} \end{bmatrix}$   $\begin{bmatrix} \mathsf{F}^3 \\ \mathsf{R} \end{bmatrix}$   $\begin{bmatrix} \mathsf{F}^4 \\ \mathsf{N} \end{bmatrix}$  Next  $\rightarrow$ **F5 Back**

If you are using a secondary current input for power factor correction current, select "Enable"; if you are not using it, select "Disable", and press F5 (NEXT).

> If you want to disable automatic Power Factor Correction when the gen. is active choose "Comp.disable". If you want to set a different Target Cos when the generator is enabled select "Gen.Target". If you don't want to intervene generator to Power Factor Correction, please select "Passive" and press F5(NEXT)

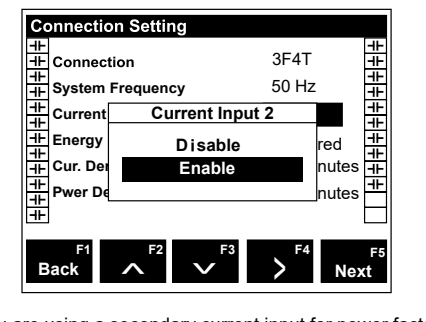

If you are using a secondary current input for power factor correction current, enter the primary value of the power factor correction current transformer and press F5 (NEXT).

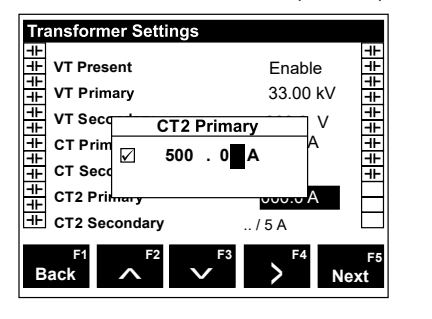

If you are using a secondary current input for power factor correction current, select the secondary value of the power factor correction current transformer and press F5 (NEXT).

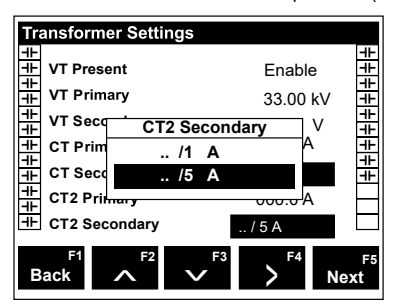

Select the system frequency from the list and press F5 (NEXT).

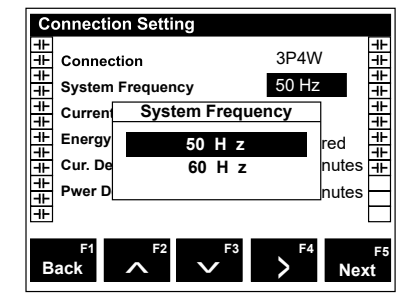

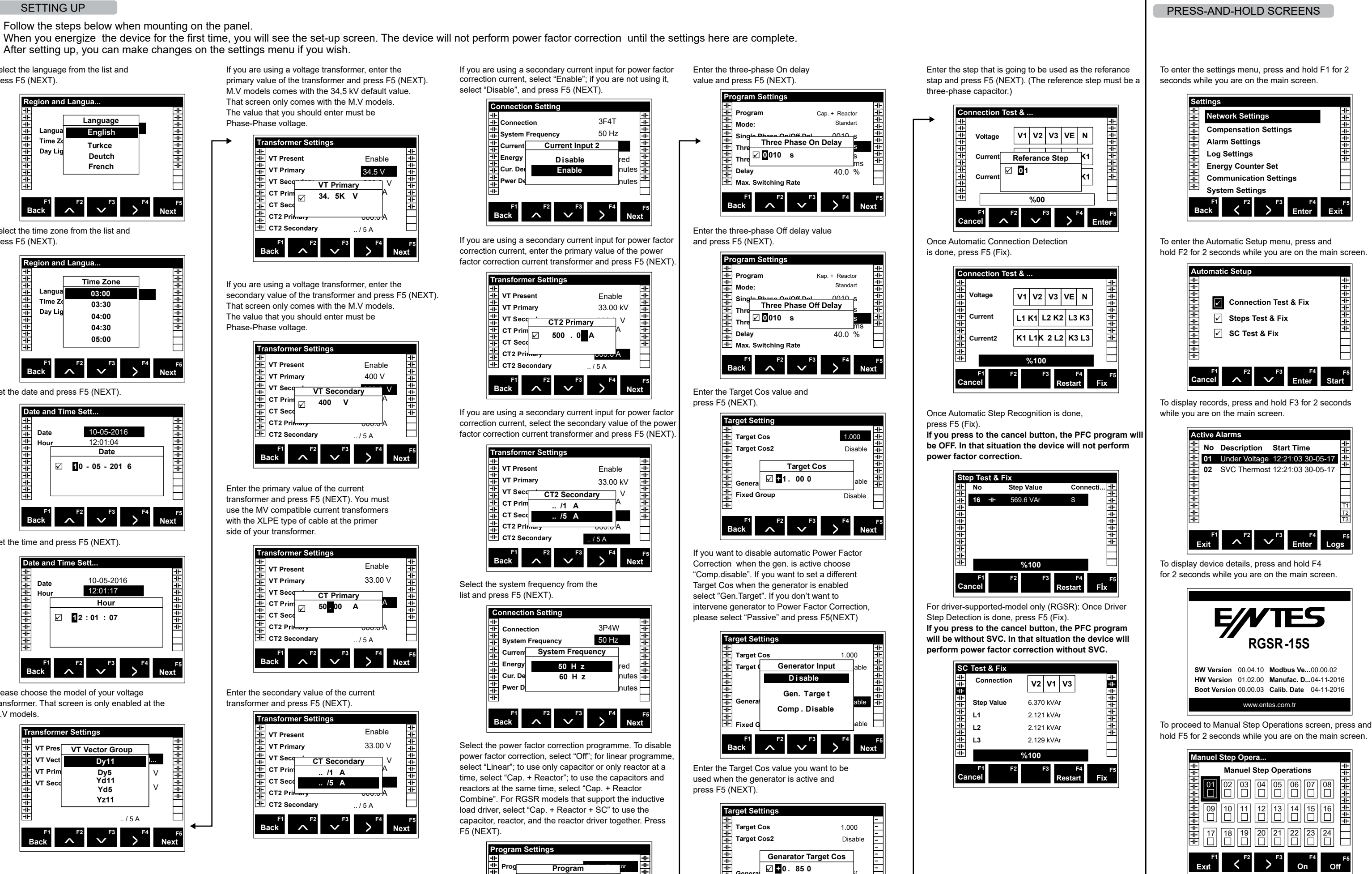

Select the power factor correction programme. To disable power factor correction, select "Off"; for linear programme, select "Linear"; to use only capacitor or only reactor at a time, select "Cap. + Reactor"; to use the capacitors and reactors at the same time, select "Cap. + Reactor Combine". For RGSR models that support the inductive load driver, select "Cap. + Reactor + SC" to use the capacitor, reactor, and the reactor driver together. Press F5 (NEXT).

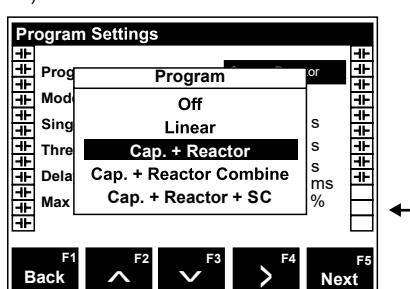

Enter the three-phase On delay value and press F5 (NEXT).

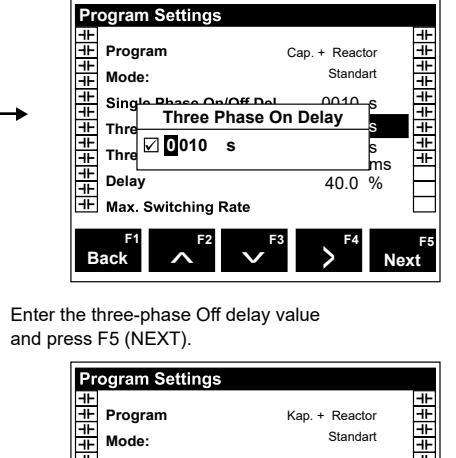

Enter the Target Cos value and press F5 (NEXT).

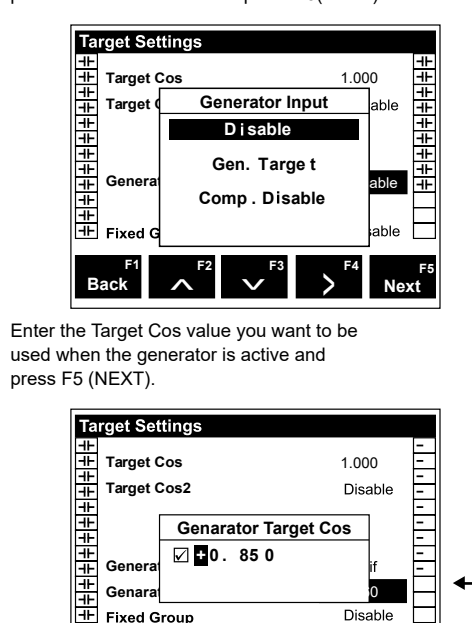

 $\begin{bmatrix} \mathsf{F}^1 \\ \mathsf{R} \end{bmatrix}$   $\begin{bmatrix} \mathsf{F}^2 \\ \mathsf{R} \end{bmatrix}$   $\begin{bmatrix} \mathsf{F}^3 \\ \mathsf{R} \end{bmatrix}$   $\begin{bmatrix} \mathsf{F}^4 \\ \mathsf{N} \end{bmatrix}$  Next

>

 $\mathbf{v}^{\text{F3}}$ 

**Back**

**F5**

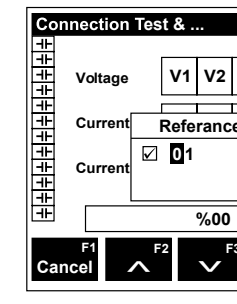

is done, press F5 (Fix).

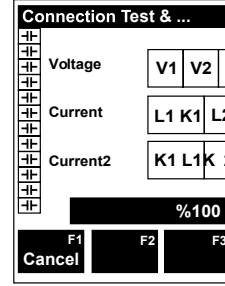

press F5 (Fix).

**power factor correction.**

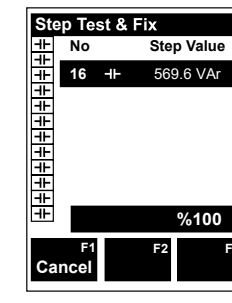

Step Detection is done, press F5 (Fix).

**F5** T1 T2 T3

 $\frac{1}{2}$ 

<u> - | | | | | | | | | | | | | |</u>

### FRSTINBETRIFBNAHME

- Befolgen Sie die nachstehenden Schritte zur Montage an der Schalttafel.
- Venn Sie Ihr Gerät erstmalig mit Strom versorgen, erscheint der Einrichtungsbildschirm. Das Gerät führt erst dann die Blindleistungskompensation aus, wenn die Einstellungen hier abgeschlossen sind.
- Nach der Erstinbetriebnahme können Sie auch bei Betrieb über das Einstellungsmenü Änderungen vornehmen

Wählen Sie die Sprache aus der Liste und drücken Sie E5  $(WFITFR)$ 

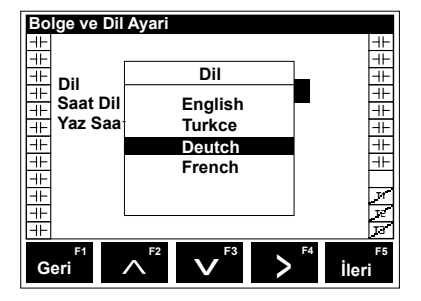

Wählen Sie die Zeitzone aus der Liste und drücken Sie F5  $(WFITFR)$ 

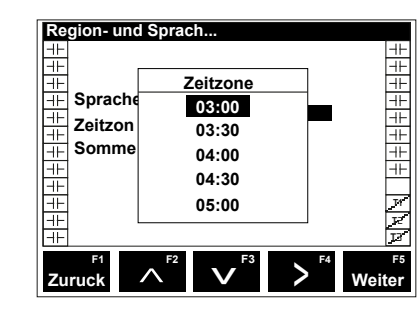

Legen Sie das Datum fest und drücken Sie F5 (WEITER)

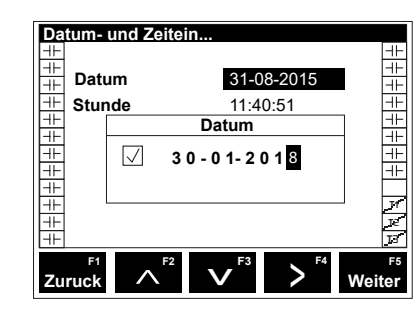

Legen Sie die Uhrzeit fest und drücken Sie F5 (WEITER)

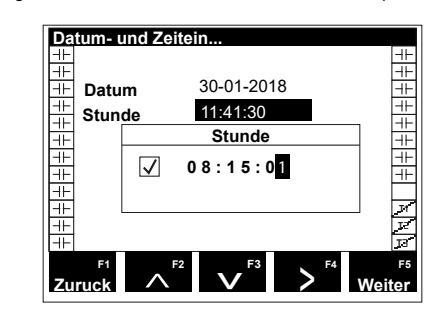

Falls der Spannungswandler verwendet wird wählen Sie Aktivieren" falls er nicht verwendet wird, wählen Sie Deaktivieren" und drücken Sie F5 (WFITFR)

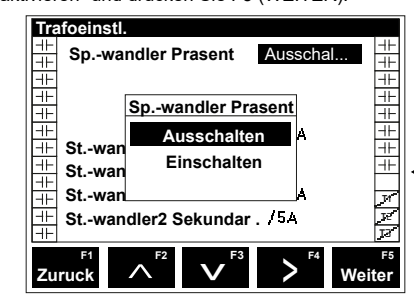

Wenn Sie einen Spannungswandler verwenden geben Sie den Primärwert des Spannungswandlers ein und drücken Sie F5 (WEITER).

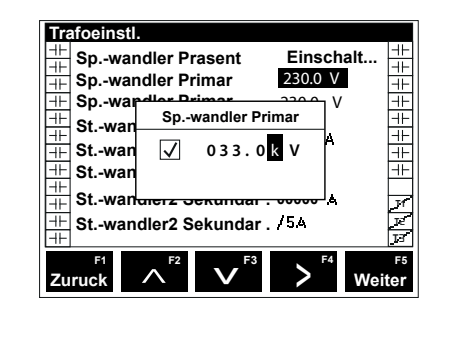

Wenn Sie einen Spannungswandler verwenden, geben Sie den Sekundärwert des Spannungswandlers ein und drücken Sie F5 (WEITER).

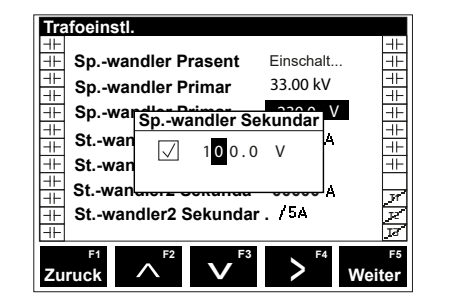

Geben Sie den Primärwert des Stromwandlers ein und drücken Sie F5 (WEITER).

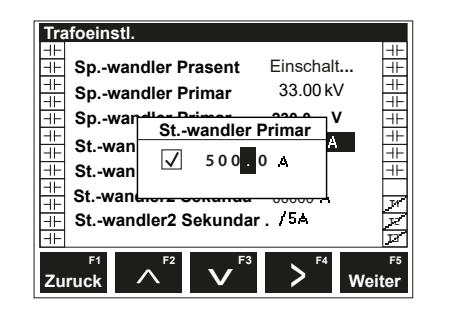

Wählen Sie den Sekundärwert des Stromwandlers aus der Liste und drücken Sie F5 (WEITER).

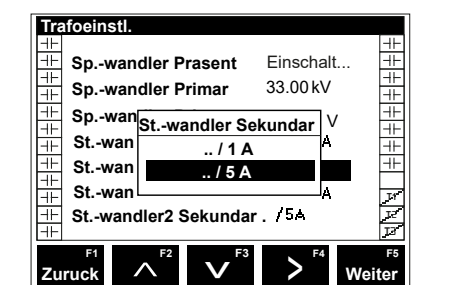

Wenn Sie einen sekundären Stromeingang für den Strom der Blindleistungskompensationskomponente verwenden wählen Sie "Aktivieren"; wenn Sie dies nicht nutzen, wählen Sie "Deaktivieren" und drücken Sie F5 (WEITER).

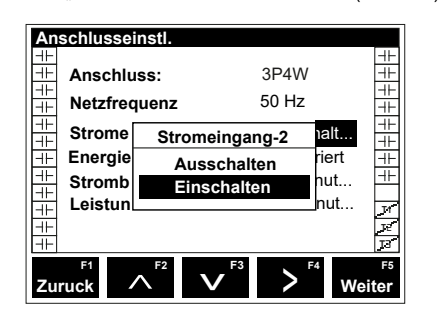

Wenn Sie einen sekundären Stromeingang für den Strom der Blindleistungskompensationskomponente verwenden, geben Sie den Primärwert der Stromwandler der Blindleistungskompensation ein und drücken Sie F5  $(WFITFR)$ 

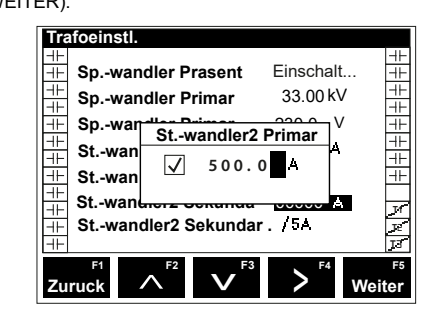

Wenn Sie einen sekundären Stromeingang für den Strom der Blindleistungskompensationskomponente verwenden wählen Sie den Sekundärwert der Stromwandler der Blindleistungskompensation und drücken Sie F5  $(WFITFR)$ 

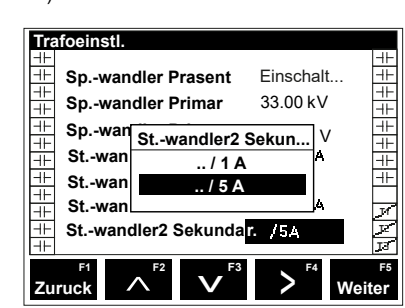

Wählen Sie die Systemfreguenz aus der Liste und drücken Sie F5 (WEITER).

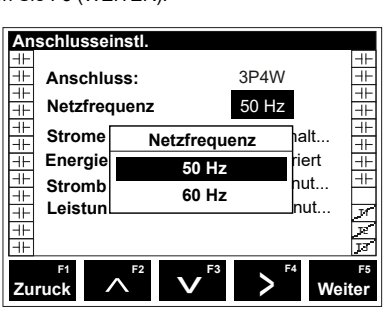

Wählen Sie das Programm der

Blindleistungskompensation. Wählen Sie "Aus" um die Blindleistungskompensation zu deaktivieren; wählen Sie beim linearen Programm "Linear"; wählen Sie "Kondensator + Reaktor", wenn Sie nur die angeschlossenen Kondensatoren oder nur die angeschlossenen Drosselspulen (Reaktoren) verwenden möchten: wählen Sie "Kondensator + Reaktor kombinieren wenn Sie Kondensatoren und Drosselspulen gleichzeitig verwenden möchten. Bei RGSR-Modellen, die den Betrieb von induktivem Lasttreiber unterstützen, wählen Sie "Kondensator + Reaktor + SC" zur gemeinsamen Verwendung von Kondensatoren, Drosselspulen und Lasttreiber. Drücken Sie F5 (WEITER).

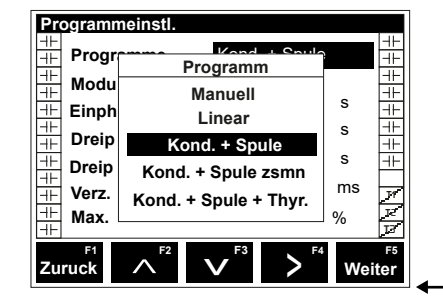

Geben Sie den Wert der Finschaltverzögerung für dreiphasige BLK-Komponente ein und drücken Sie F5 (WEITER).

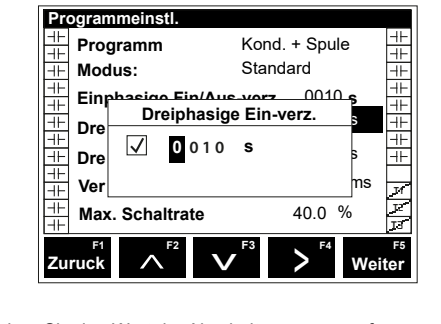

Geben Sie den Wert der Abschaltverzögerung für dreiphasige BLK-Komponente ein und drücken Sie F5  $(WFITER)$ 

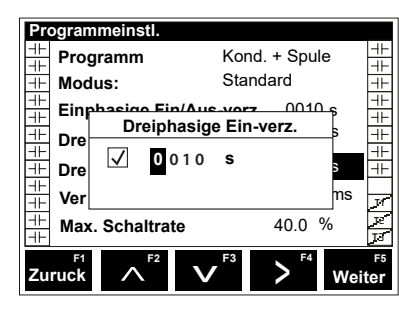

Geben Sie das Ziel-coso ein und drücken Sie F5 (WEITER).

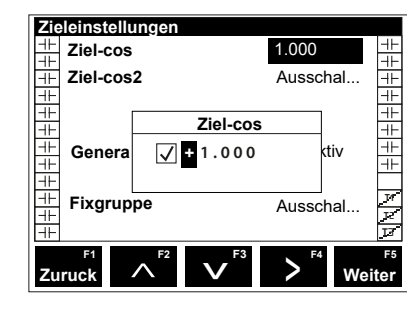

Wählen Sie "Comp. deaktivieren", wenn Sie die automatische Blindleistungskompensation bei aktivem Generatorbetrieb deaktivieren möchten. Wählen Sie Gen Ziel" wenn Sie bei aktivem Generatorbetrieb einen anderen Ziel-coso festlegen möchten. Wenn der Generatorbetrieb keinen Einfluss auf die Blindleistungskompensation nehmen soll, wählen Sie "Passiv" und drücken Sie F5 (WEITER).

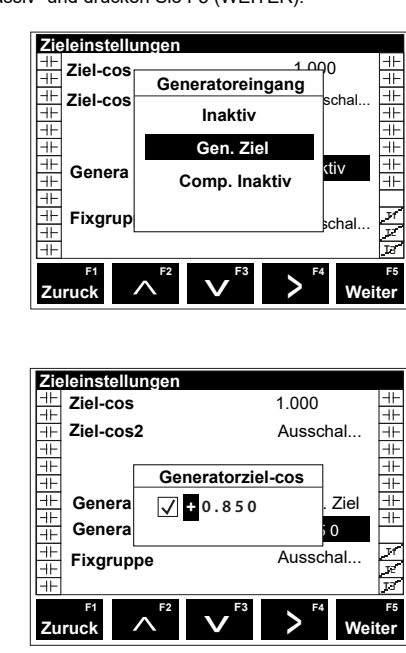

Geben Sie die Stufe ein die als Referenzstufe genutzt

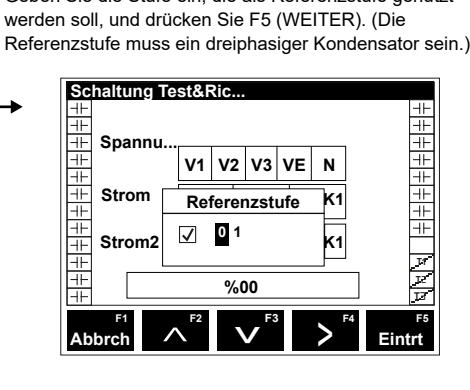

Sobald Automatische Verbindungserkennung abgeschlossen ist, drücken Sie F5 (Korrigieren).

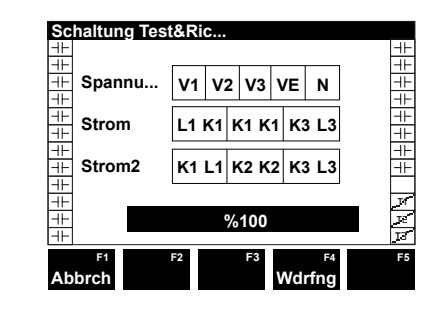

Sobald die automatische Stufenerkennung abgeschlosser ist, drücken Sie F5 (Fest). Wenn Sie der Abbruch Taste eindrücken werden, der LFK programm wird automatisch ausgeschaltet. Bei diesen Fall das Geraet wird nicht den Leistungsfaktorkorrektur steuert.

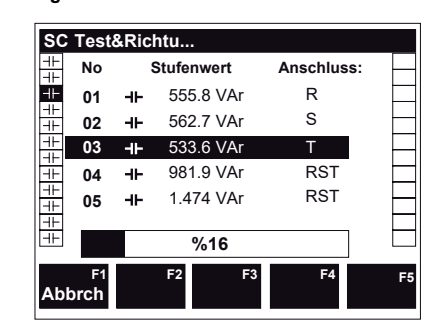

Nur bei Lasttreiber unterstützenden Modellen (RGSR): Sobald die Erkennung der an dem induktiven Lasttreiber angeschlossenen Stufen abgeschlossen ist, drücken Sie F5 (Fest).

Wenn Sie der Abbruch Taste eindrücken werden, der LFK programm wird ohne SVC. Bei diesen Fall das Geraet wird den Leistungsfaktorkorrektur ohne SVC steuert

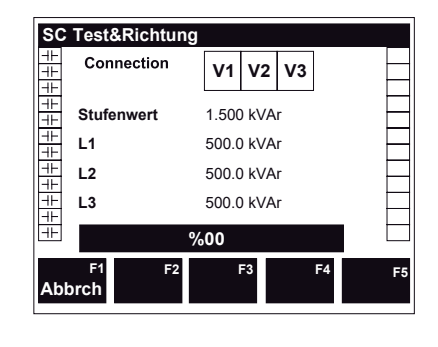

### **VERKNÜPFUNGSBILDSCHIRME** (DRÜCKEN UND HALTEN)

Wenn am Hauptbildschirm halten Sie die F1-Taste 2 Sekunden lang gedrückt, um die Einstellungsmenü aufzurufen

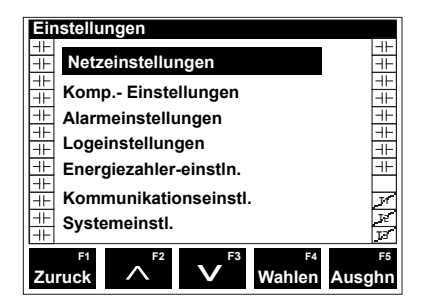

Wenn am Hauptbildschirm, halten Sie die F2-Taste 2 Sekunden lang gedrückt, um das "Automatische Einrichtung"-Menü aufzurufen.

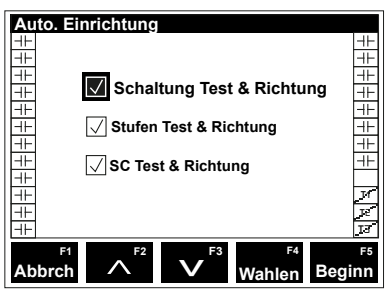

Halten Sie zur Anzeige der Aufzeichnungen die F3-Taste 2 Sekunden lang gedrückt.

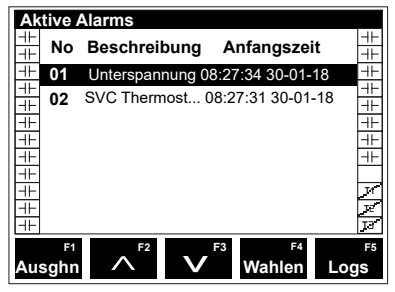

Halten Sie zur Anzeige der Gerätedetails die F4-Taste 2 Sekunden lang gedrückt.

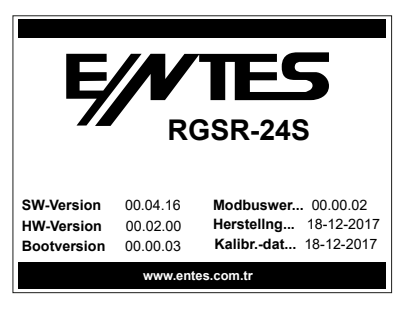

Halten Sie die F5-Taste 2 Sekunden lang gedrückt, um das "Manuelle Stufenbedienung"-Bildschirm aufzurufen.

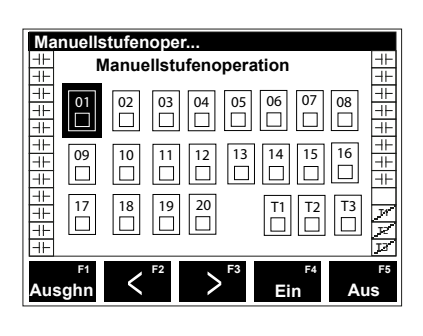